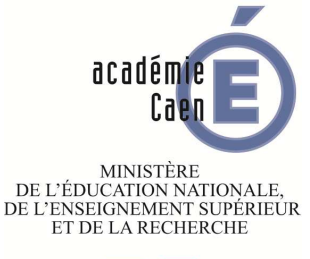

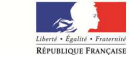

Version du 7 avril 2016

## Outil reporting des contrôles *Sommaire*

- I. Objectifs de l'outil / schéma organisationnel
- II. Paramétrage de l'outil
- III. Description de l'écran principal
- IV. Comment saisir un contrôle dans l'outil ?
- V. Comment ajouter/modifier/supprimer un contrôle ?
- VI. Validation en masse des contrôles
- VII.Concaténation des données des fichiers « gestionnaires »

## Outil reporting des contrôles *I) Objectifs de l'outil / schéma organisationnel*

I. Objectifs de l'outil / schéma organisationnel

## Outil reporting des contrôles *I) Objectifs de l'outil / schéma organisationnel*

- • **Concevoir un outil destiné à collecter l'ensemble des contrôles réalisés par les gestionnaires affectés dans les services de gestion de rémunérations**
- • **Dématérialiser les résultats des contrôles pour favoriser la consolidation des informations permettant de produire in fine des indicateurs de contrôle interne comptable**

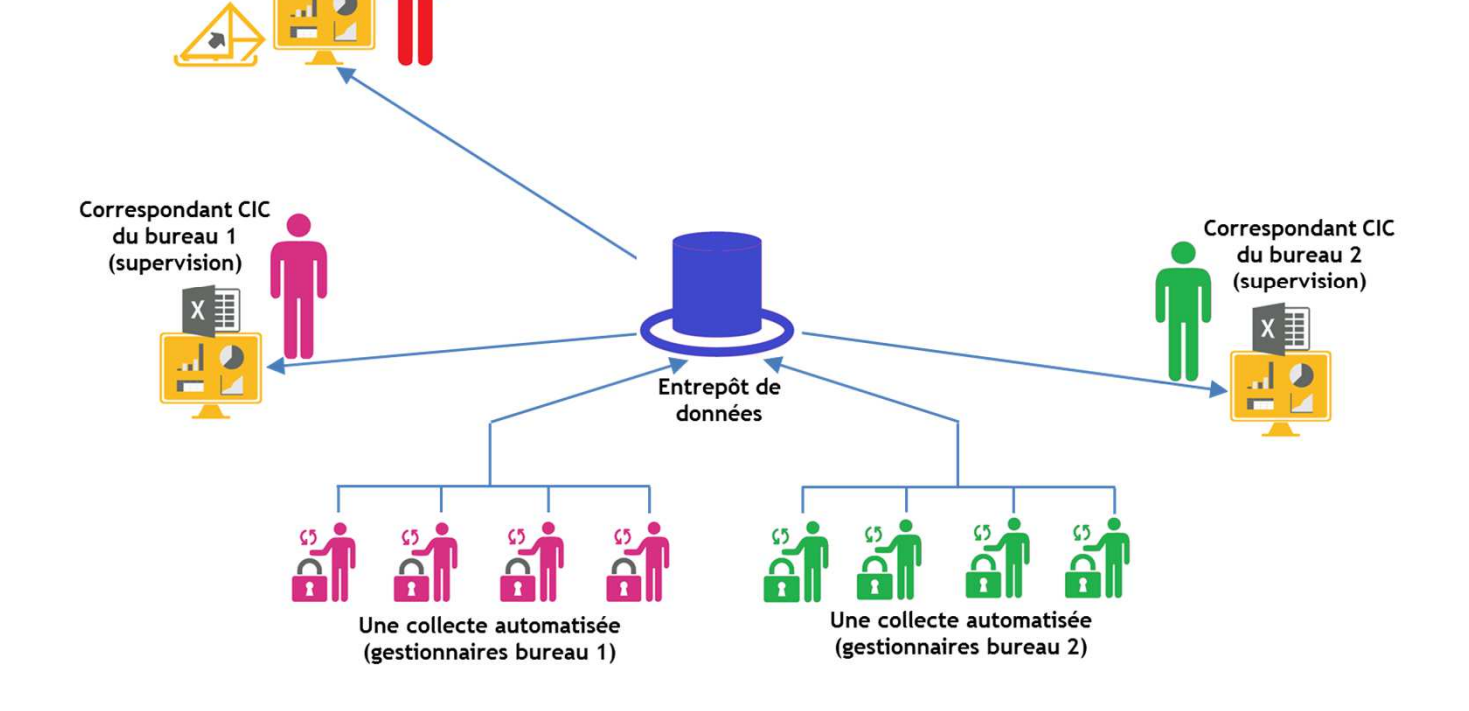

**Schéma organisationnel**

**RCIC** (supervision)

### Outil reporting des contrôles*II) Paramétrage de l'outil*

II. Paramétrage de l'outil

## Outil reporting des contrôles*II) Paramétrage de l'outil*

#### **Le principe 1 fichier de contrôles par gestionnaire**

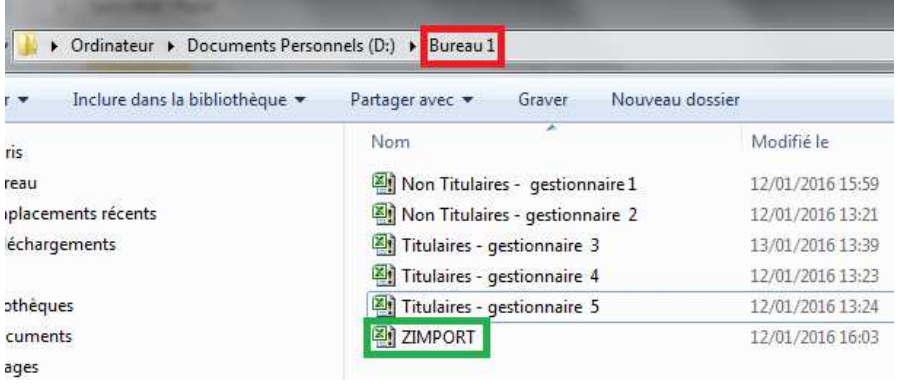

**Pour le bon fonctionnement de la macro de consolidation de données du fichier « zimport.xls », il est important de positionner l'ensemble des fichiers de contrôles des gestionnaires dans un même dossier windows (exemple bureau 1). Pas de limite concernant le nombre de fichiers « gestionnaires » dans le dossier** 

**2 fichiers type excel 1 pour les nontitulaires / 1 pour les titulaires**

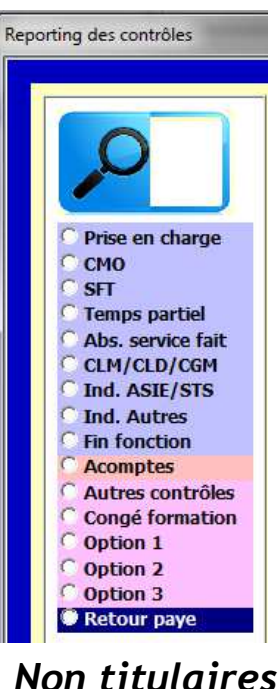

**Le menu diffère selon la population gérée => non présence par exemple du référentiel « lauréat concours » pour les non-titulaires**

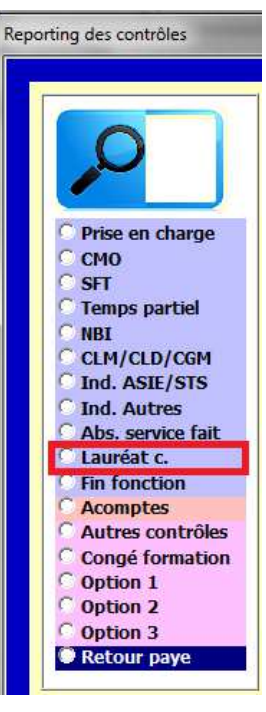

*Titulaires*

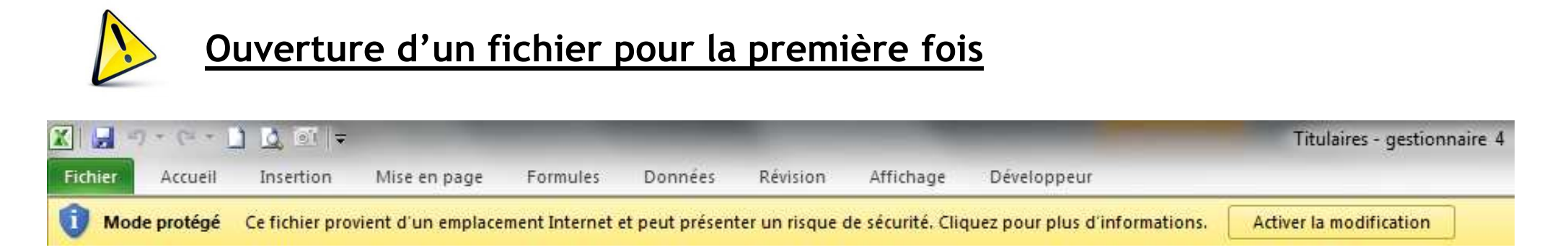

**Un bandeau de sécurité windows s'affichera à la première ouverture du fichier excel et bloquera la macro de lancement automatique de l'outil reporting. Il est nécessaire d'activer la modification et de cliquer sur le bouton « fin » de la boîte de dialogue Visual Basic. Enregistrer le fichier par la suite.**

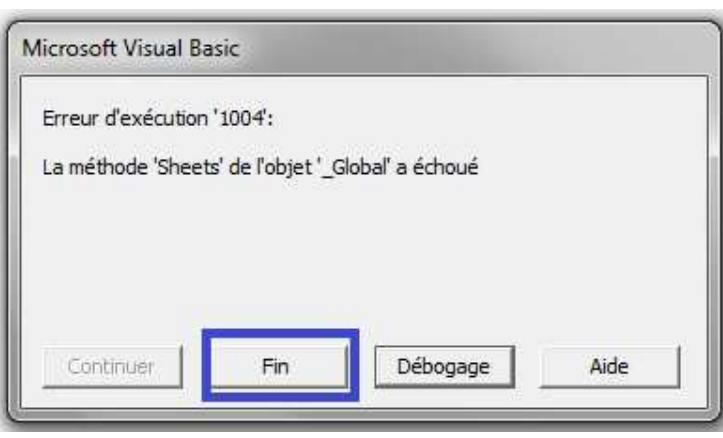

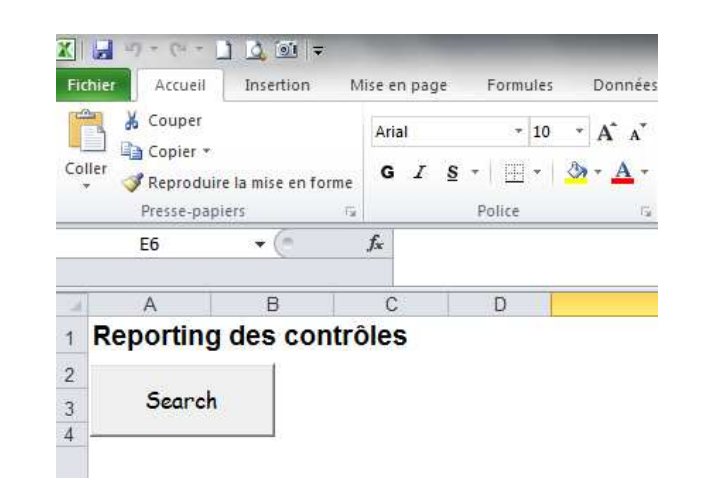

**Vous pouvez ensuite appeler l'application reporting en cliquant sur le bouton « search »**

## Outil reporting des contrôles*II) Paramétrage de l'outil*

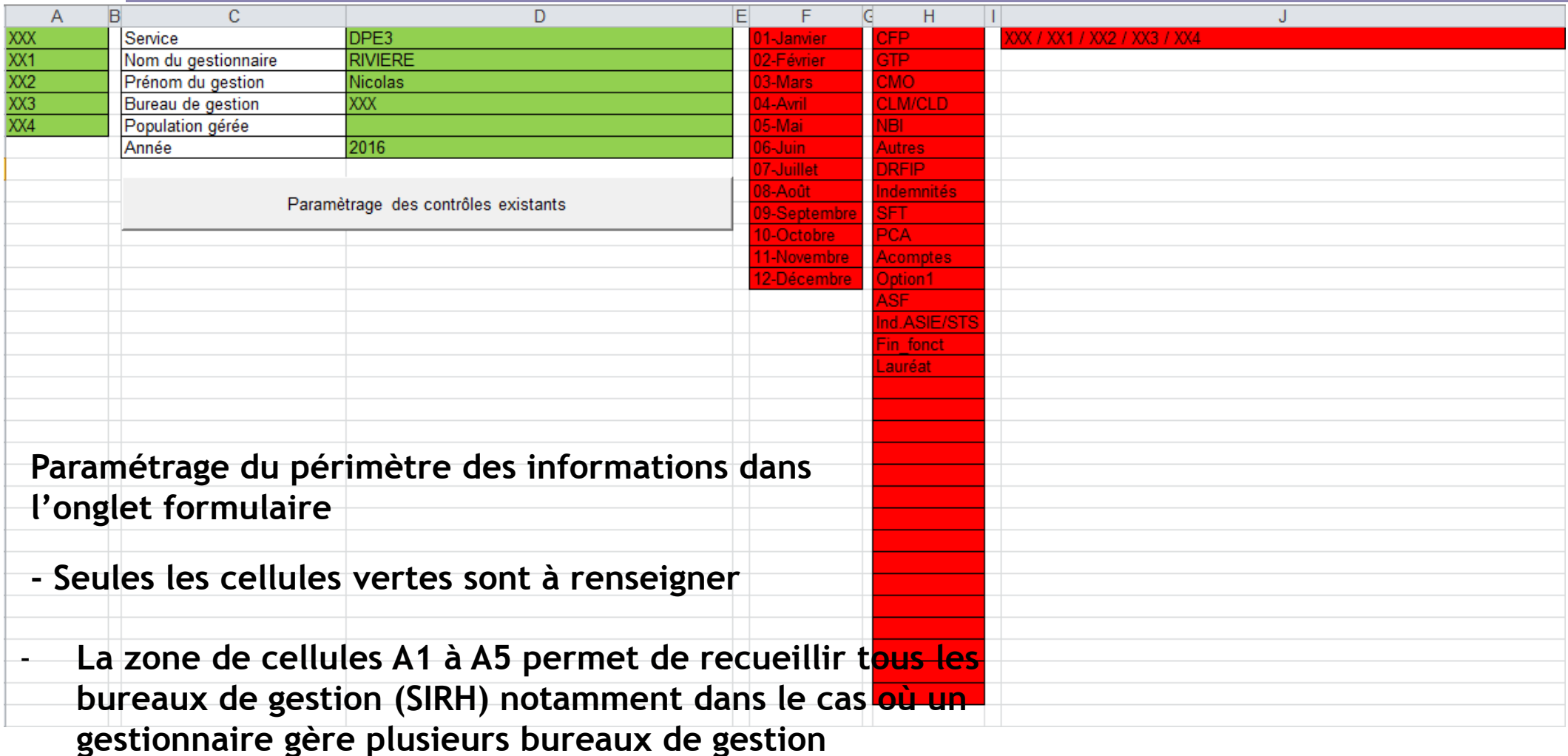

- **Mettre seulement le premier bureau de gestion de la liste dans la cellule bureau de gestion de la colonne D**

**Un premier travail d'identification des contrôles sur une année a été effectué par un service RH de l'académie de Caen. A la fois, pour les titulaires et les non titulaires. Pour pouvoir utiliser les contrôles existants dans l'outil, la dernière version de l'application renseigne automatiquement la base de données via le bouton « paramétrage des contrôles existants » dans l'onglet « Formulaire »**

#### **Colonnes renseignées automatiquement (nouvelle fonctionnalité de l'outil)**

- **1) Bureau de gestion du gestionnaire (SIRH)**
- **2) Année de gestion**
- **3) Entité d'appartenance du gestionnaire**
- **4) Nom du gestionnaire**
- **5) Prénom**

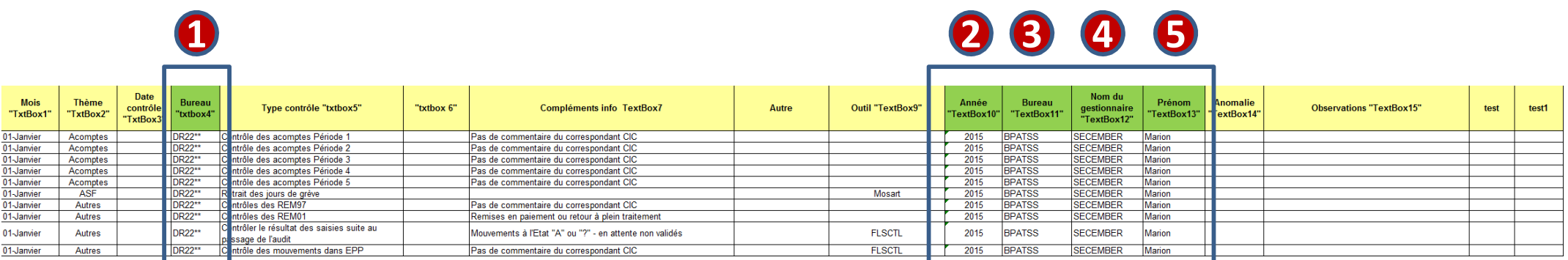

## Outil reporting des contrôles*III) Description de l'écran principal*

III. Description de l'écran principal

## Outil reporting des contrôles*III) Description de l'écran principal*

#### **Description de l'écran principal**

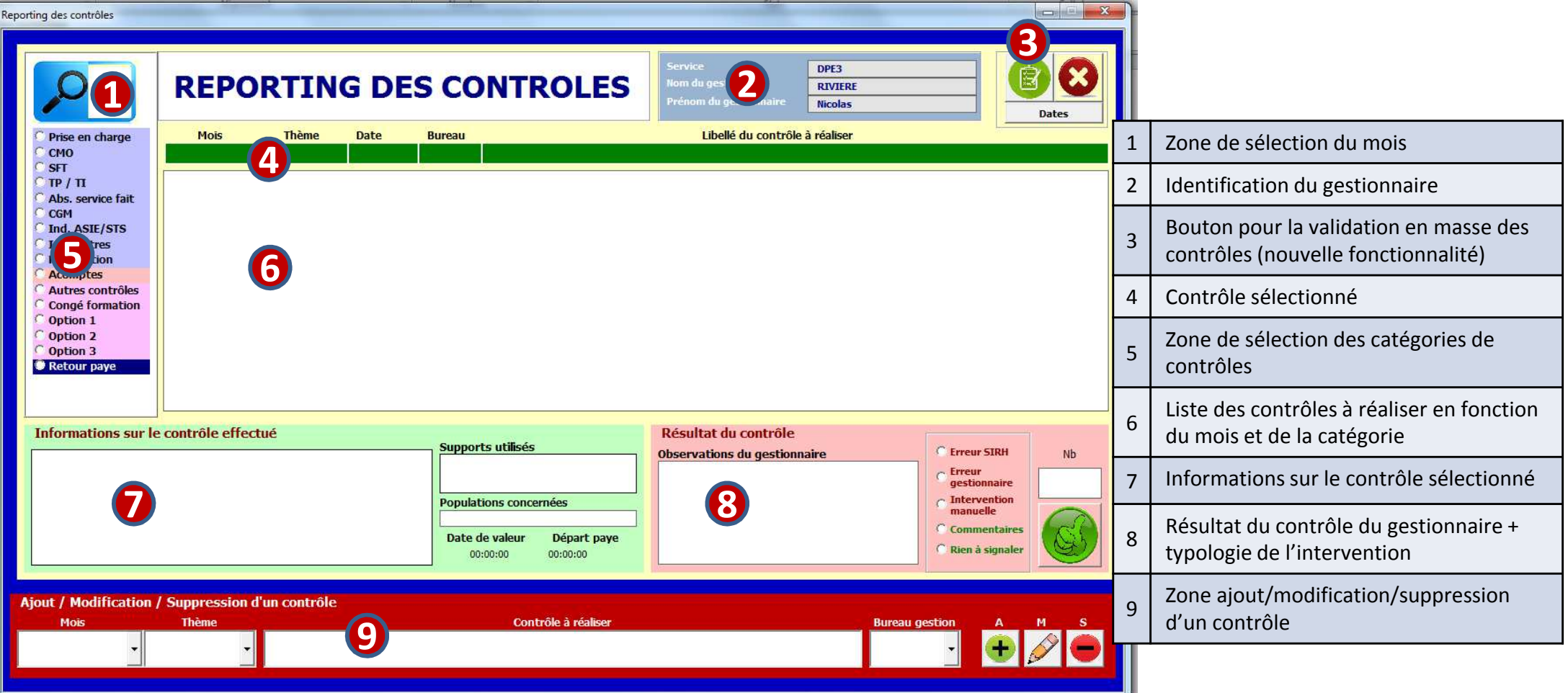

*IV) Comment saisir un contrôle dans l'outil ?*

IV. Comment saisir un contrôle dans l'outil ?

*IV) Comment saisir un contrôle dans l'outil ?*

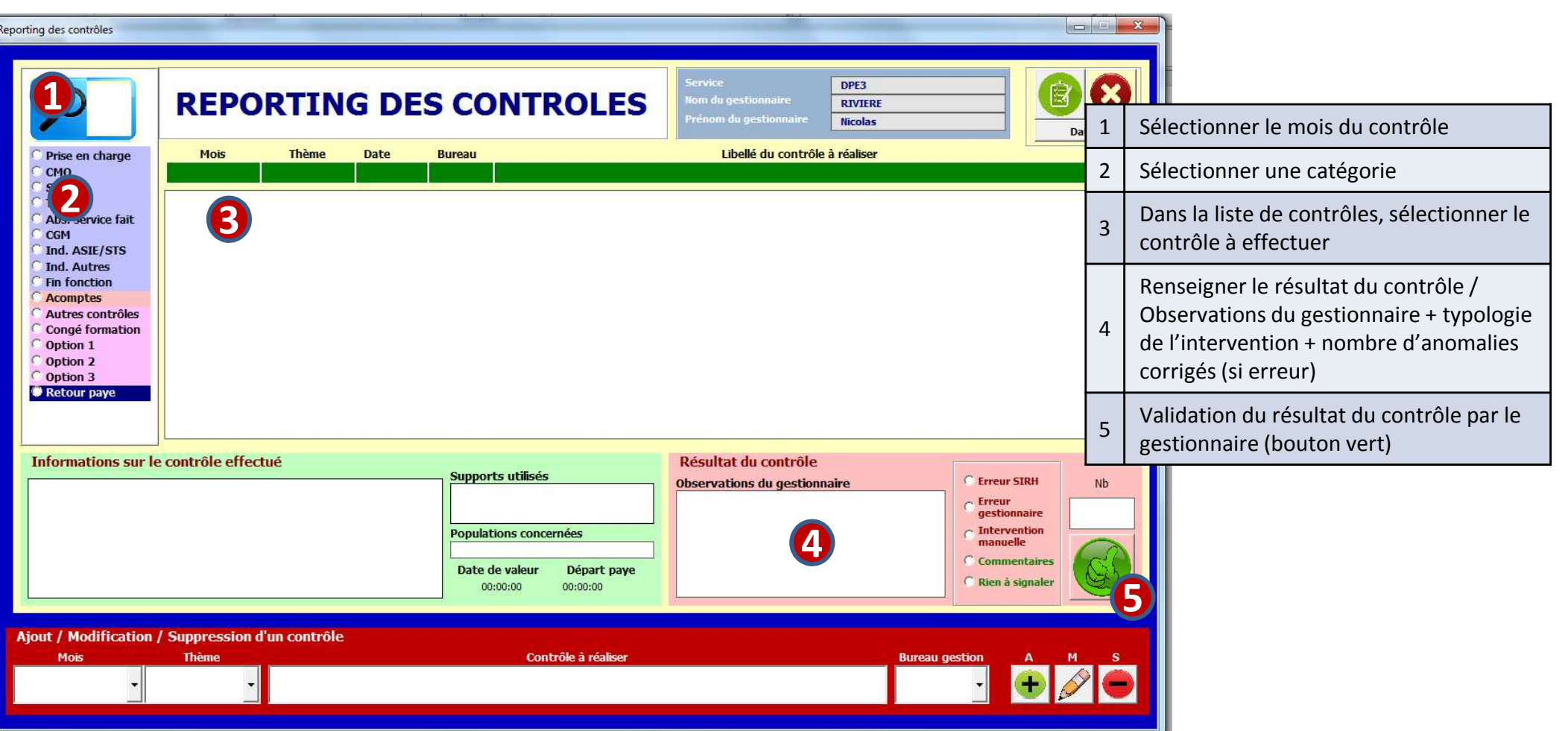

**Contrairement à l'ancienne version, à la validation, la sélection du contrôle est mémorisée. La date du contrôle s'affichera après la sélection d'un autre thème.**

*V) Comment ajouter/modifier/supprimer un contrôle ?*

V. Comment ajouter/modifier/supprimer un contrôle ?

*V) Comment ajouter/modifier/supprimer un contrôle ?*

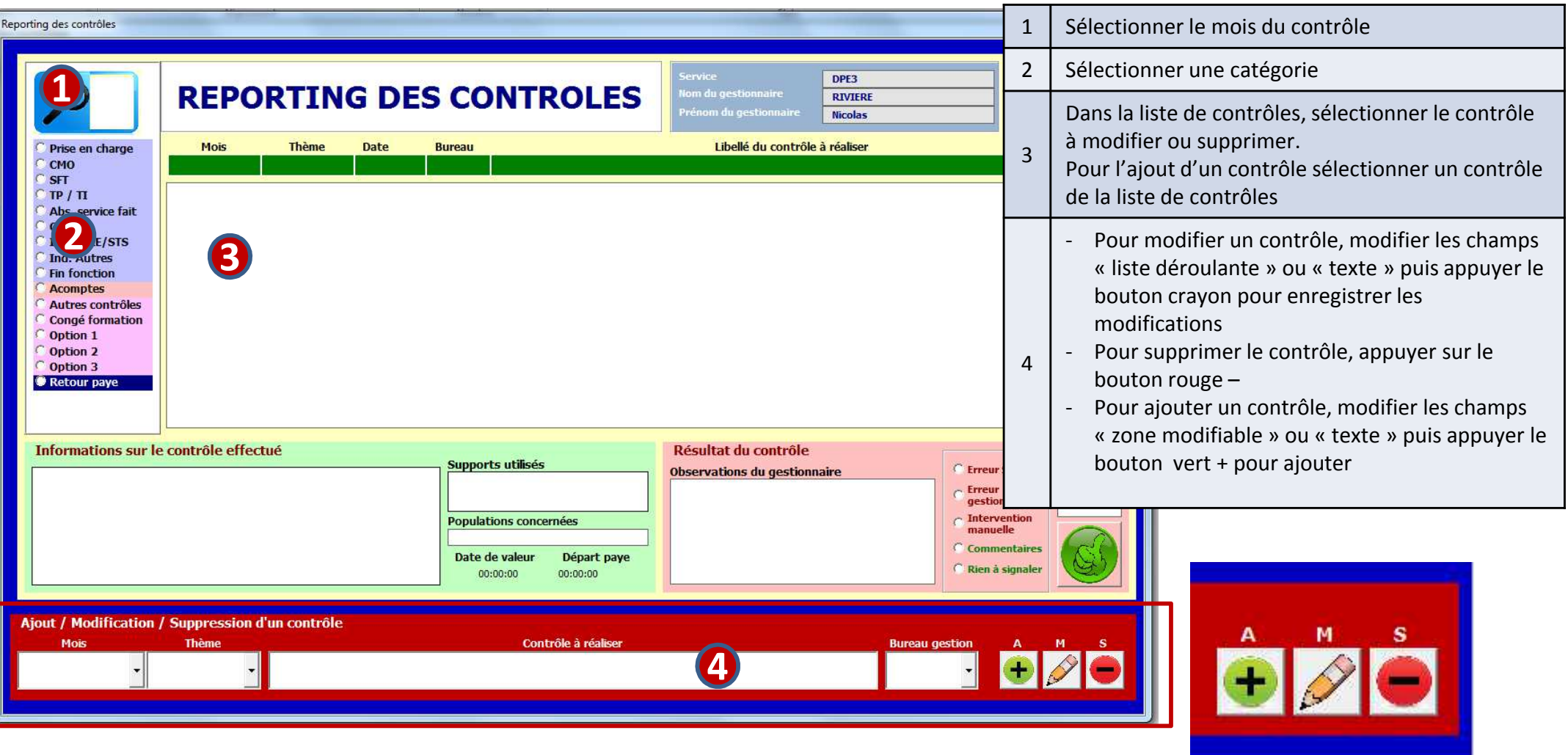

**A= Ajout / M= Modification / S= Suppression**

## Outil reporting des contrôles*VI) Validation en masse des contrôles*

VI. Validation en masse des contrôles

**Fonctionnalité à utiliser dans le cas où aucune anomalie est détectée sinon utiliser le processus « validation d'un contrôle »**

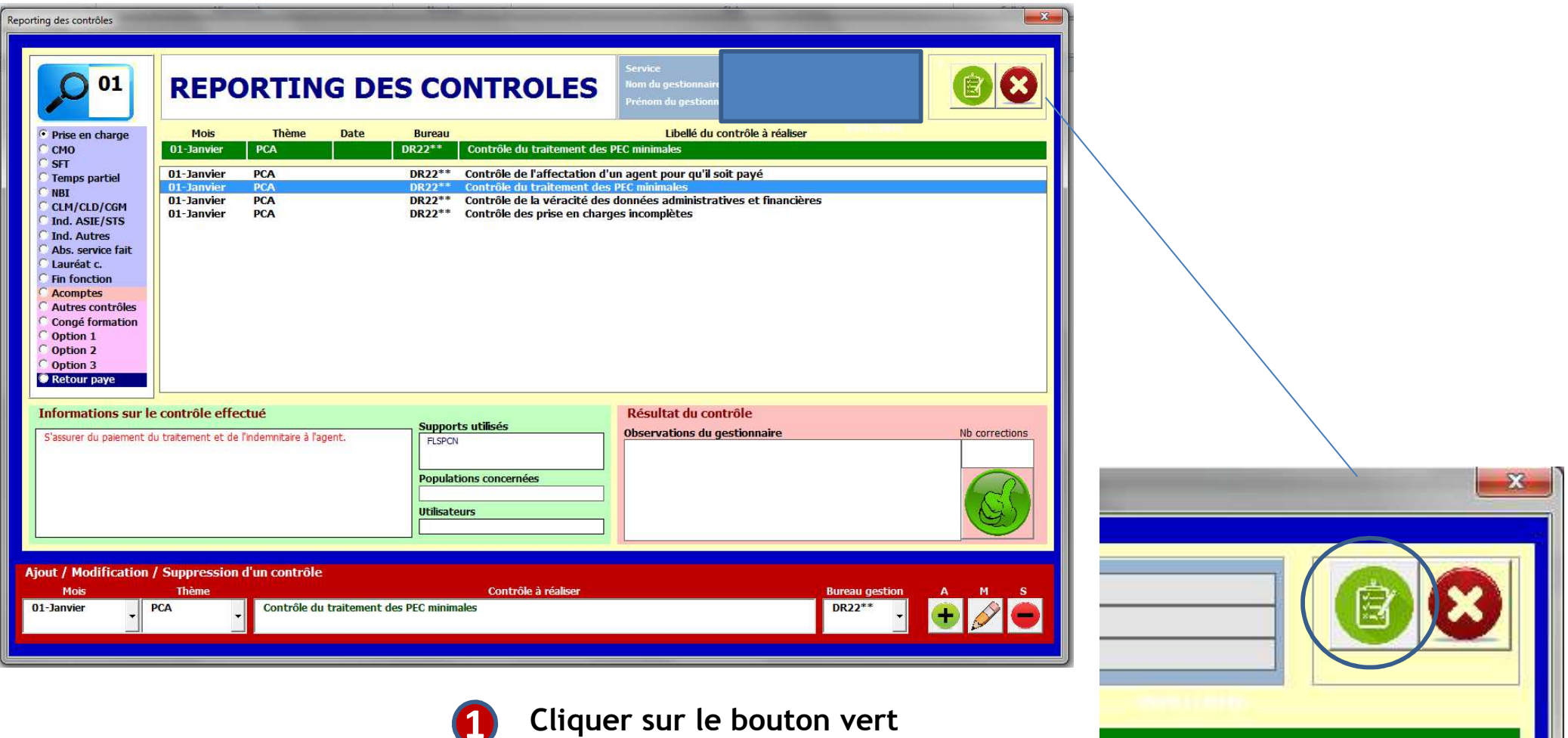

## Outil reporting des contrôles*VI) Validation en masse des contrôles*

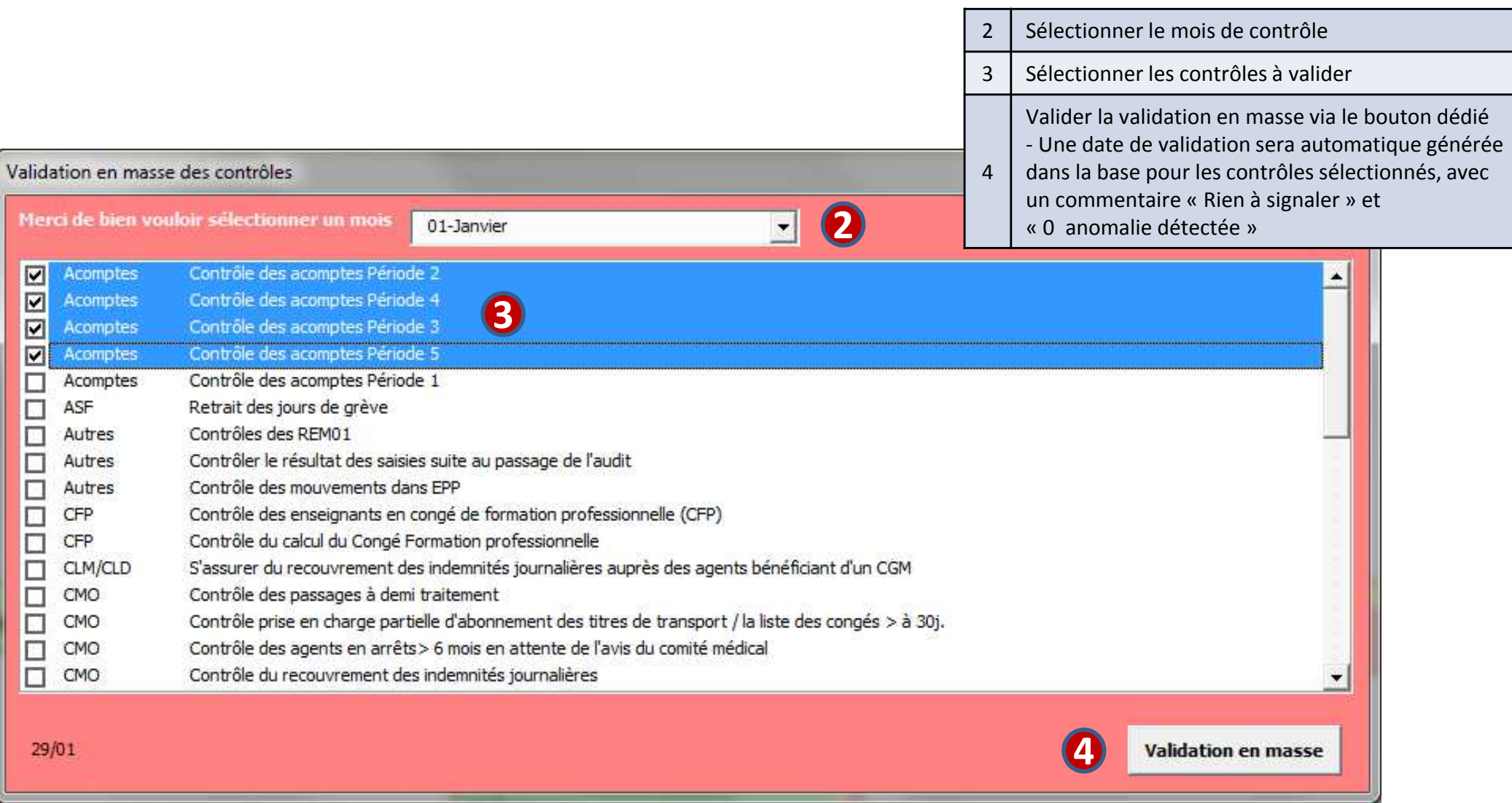

## Outil reporting des contrôles*VII) Validation en masse des contrôles*

VII. Concaténation des données des fichiers « gestionnaires »

#### **Ouvrir le fichier excel « Zimport » (Normalement positionné dans le même dossier que ceux des gestionnaires)**

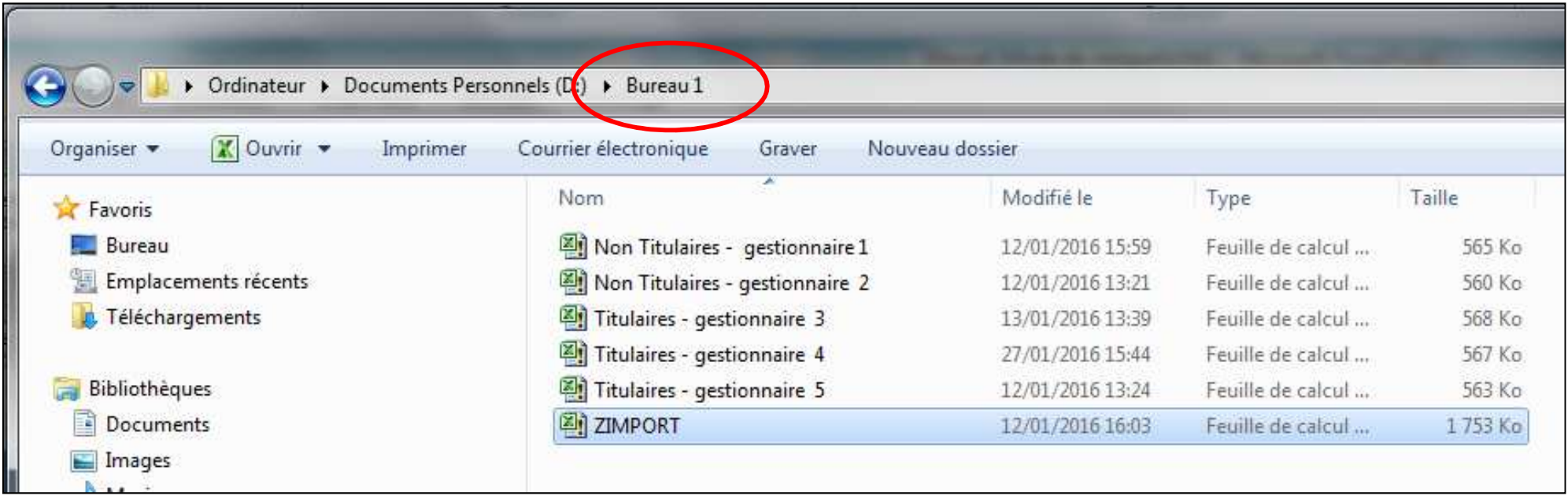

## Outil reporting des contrôles*VII) Validation en masse des contrôles*

**Lancer la macro « importer » de l'onglet Base et attendre l'exécution de la macro. Une boîte de dialogue s'affichera une fois la macro terminée, puis cliquer sur OK**

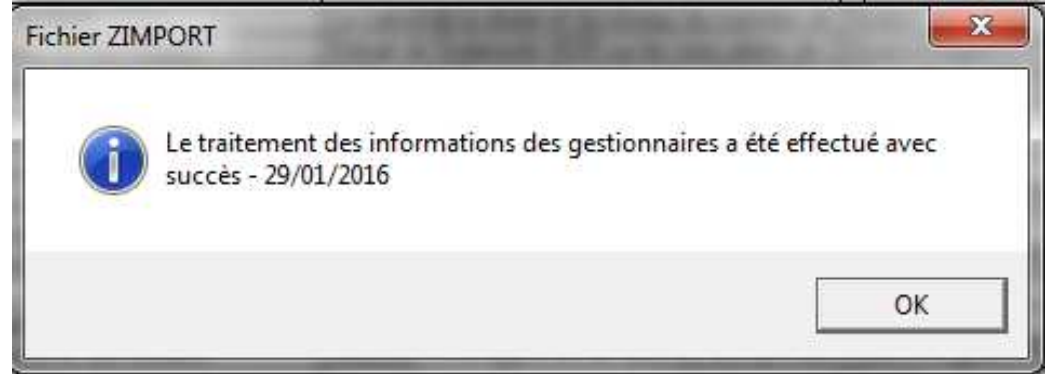

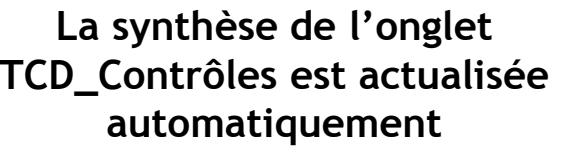

**4. 100.** 

Reproduire la mise en forme Presse-papiers

Accuei Couper

Copier \*

 $A2$ 

 $\Delta$ 

01 Janvier

01-Janvier

01-Janvier

01-Janvier

01-Janvier

01-Janvier

01-Janvier

01-Janvier

01-Janvier

01 Janvier

01-Janvier

01-Janvier

01-Janvier

01 Janvier

01-Janvier

18 01 Janvier

Insertion

 $-\left( -\right)$ 

B

**IMPORTER** 

comptes

Acomptes

Acomptes

Acomptes

Acomptes

Autres

Autres

Autres

CLM/CLD

CFP

Irrp

CMO

**CMC** 

CM<sub>O</sub>

**CMO** 

**CMC** 

Mise en page

 $\mathbb{C}$ 

MS Sans Serif

 $G \quad I \quad S$ 

 $f_x$  01-Janvier

 $D$ 

**Bureau** 

"txtbox4"

DR213A

**DR213A** 

**DR213A** 

DR213A

DR2134

DR213A

DR2134

**DR213A** 

DR213A

Formules

**Polic** 

 $-8.5$ 

 $\mathbb{R}$   $\sim$   $\infty$ 

Données

 $\overline{A}$  A

Contrôle des acomptes Période 1

Contrôle des acomptes Période 3

Contrôle des acomptes Période 4

DR213A Contrôler le résultat des saisies suite au passage de l'audit<br>DR213A Contrôle des mouvements dans EPP

DR213A Contrôle du recouvrement des indemnités journalières

Contrôle du calcul du Congé Formation professionnelle

Contrôle des REM99 suite au CMO sans traitement

DR213A Contrôle des acomptes Période 2

DR213A Contrôle des acomptes Période 5

Contrôles des REM01

DR213A Retrait des jours de grève

Révision

三国建建

 $\overline{F}$ 

Type contrôle

Contrôle des enseignants en congé de formation professionnelle (CFP)

Contrôle du calcul de l'ancienneté de service pour les CMO et CGM

DR213A Contrôle prise en charge partielle d'abonnement des titres de transport / la

DR213A Contrôle des agents en arrêts> 6 mois en attente de l'avis du comité médiq

S'assurer du recouvrement des indemnités journalières auprès des agents

 $=$ 

 $\equiv$ 

Affichage

Développeu

Renvoyer à la li

**Fax** Fusionner et ce

Alignement

南山

Coller

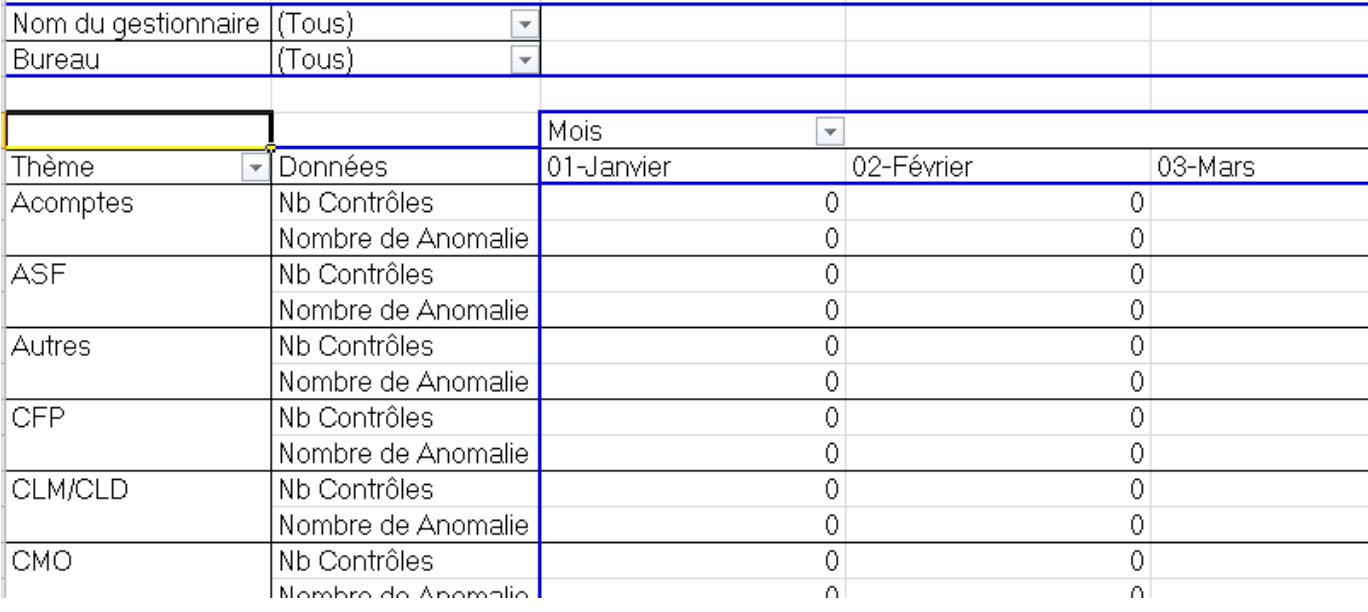

## Outil reporting des contrôles*VII) Validation en masse des contrôles*

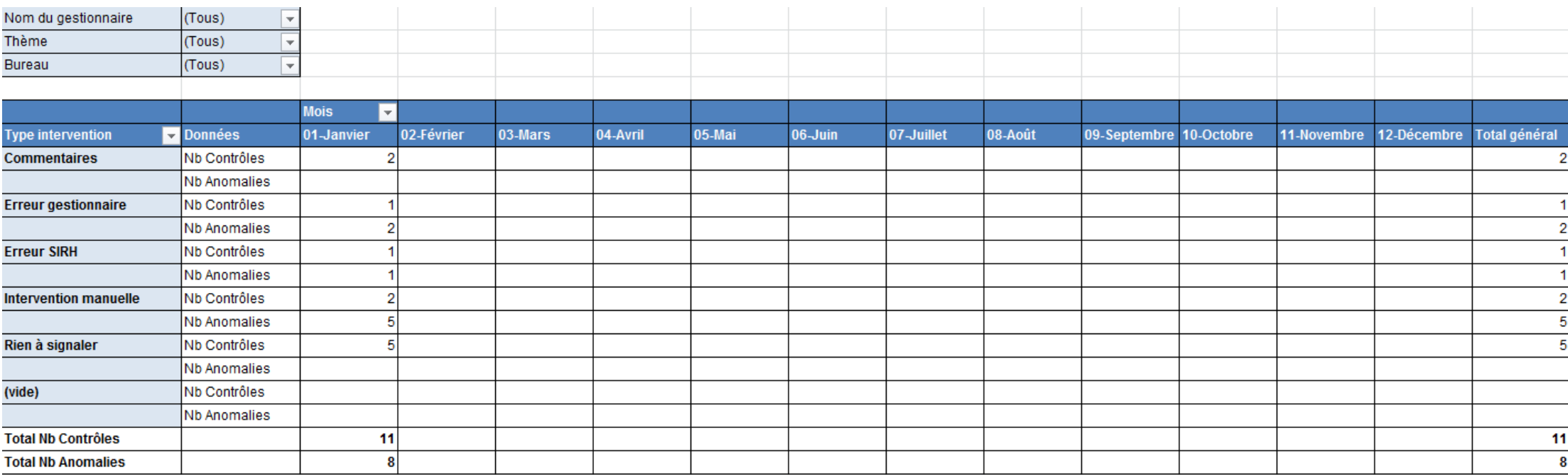

**La synthèse de l'onglet TCD\_Contrôles2 est également actualisée automatiquement**